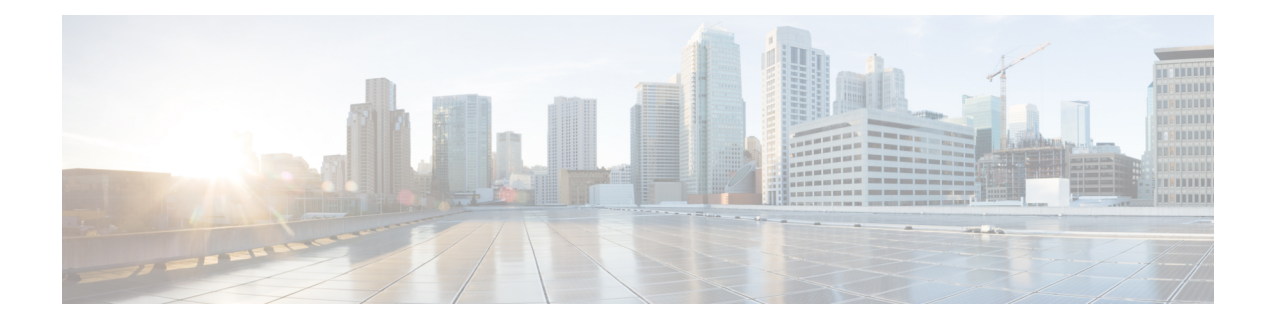

# **Configuring Local Area Bonjourin Unicast Mode for LAN Networks**

Cisco Catalyst 9000 Series switches and Cisco Catalyst 9800 Series WLC introduce the unicast mode function in Local Area Bonjour network domain. The new enhanced gateway function at the first hop of wired and wireless networks communicates directly with any industry standard RFC 6762 compliant mDNS end point in Layer 2 unicast mode. The new unicast mode communication eliminates the Layer 2 mDNS flood challenge in large-scale enterprise-grade LAN and WLAN networks. The unicast mode provides enhanced security, bandwidth, scale, and performance within the network.

- [Prerequisites](#page-0-0) for Local Area Bonjour in Unicast Mode for LAN Networks, on page 1
- [Restrictions](#page-1-0) for Local Area Bonjour in Unicast Mode for LAN Networks, on page 2
- [Information](#page-1-1) About Local Area Bonjour in Unicast Mode for LAN Networks, on page 2
- How to Configure Local Area Bonjour Unicast Mode for LAN [Networks,](#page-5-0) on page 6
- Verifying Local Area Bonjour in Unicast Mode for LAN [Networks,](#page-22-0) on page 23
- Additional [References](#page-24-0) for Local Area Bonjour in Unicast Mode for LAN Networks, on page 25

## <span id="page-0-0"></span>**Prerequisites for Local Area Bonjour in Unicast Mode for LAN Networks**

You must ensure that the Cisco Catalyst devices are successfully configured and are operational prior to implementing Cisco Local Area Bonjour in unicast mode for LAN networks. The following are the prerequisites that need to be verified on a Cisco Catalyst Switch before deploying it in SDG-Agent mode or Service-Peer mode:

- Verify that the targeted Cisco Catalyst switch platform is supported in SDG-Agent or Service-Peer mode from the support matrix.
- Verify that the targeted Cisco Catalyst SDG-Agent and Service-Peer switch are running the minimum required Cisco IOS XE software version.
- The Cisco Catalyst switch in SDG-Agent and Service-Peer mode must have the valid Cisco DNA Advantage license installed and running.
- In a Multilayer network with Layer 2 unicast service-routing, ensure that the SDG-Agent in distribution-layer and Service-Peer is interconnected through a Layer 2 trunk in static mode.

• Ensure that the SDG-Agent and Service-Peer switches have IP reachability on the same IPv4 subnet in global routing.

# <span id="page-1-0"></span>**Restrictions for Local Area Bonjour in Unicast Mode for LAN Networks**

- Local Area Bonjour in Unicast Mode for LAN Networks is not supported on Cisco Catalyst 2900 Series, Cisco Catalyst 3850 Series, Cisco Catalyst 3650 Series, Cisco Catalyst 4500 Series, Cisco Catalyst 6500 Series, and Cisco Catalyst 6800 Series switches.
- Cisco SD-Access for wired and wireless networks is supported only for releases starting from Cisco IOS XE Amsterdam 17.3.3.
- Cisco Embedded Wireless Controller on a Cisco Catalyst Series switch is supported only for releases starting from Cisco IOS XE Amsterdam 17.3.3.
- The Cisco Bonjour gateway solution follows the industry standard RFC 6762 Multicast DNS (mDNS) guidelines and only supports wired or wireless end points that comply with unicast mode.
- The Catalyst Switch Management Port is not supported for local area service-routing.
- mDNS doesn't support the split of transport with dual stack on FHRP between SDG agents. You can either enable IPv4 or IPv6 management VLAN and make one switch as FHRP active.
- You can configure either Local Area Bonjour in Unicast Mode or Local Area Bonjour in Multicast DNS mode, and not both, on the same SDG agent or the same service peer.
- Beginning from Cisco IOS XE Cupertino 17.9.1, if autostate is disabled on a switch virtual interface (SVI), cache records will not be updated. To update the cache records, autostate must be enabled on the SVI.

## <span id="page-1-1"></span>**Information About Local Area Bonjour in Unicast Mode for LAN Networks**

The zero-configuration service discovery and distribution capabilities use the link-local mDNS protocol to discover rich services intuitively without extensive user knowledge and intervention. RFC 6762 provides guidelines to discover services via Layer 2 multicast or Layer 2 unicast in a local segment. The receiving end point may request service discovery over an IPv4 and IPv6 network to collect information prior to use. The Layer 2 multicast frames are broadcast-category packets in a LAN and WLAN environment. Thus, they are flooded based on the Layer 2 flood boundary size across the network.

The Layer 2 or Layer 3 network boundary varies broadly in an enterprise network for LAN and wireless designs. The Local Area Bonjour domain introduces two new unicast communication modes. The unicast communication modes prevent mDNSflooding in the network for any current or evolving network deployment models. The following are the two new aspects of Local Area Bonjour Unicast modes:

- Unicast mode end points
- Unicast mode Layer 2 network

L2 Unicast - Policy-Based mDNS

mDNS Policy

VLAN-A

**L2 Unicast** 

Response

\$57087

VLAN-A

### **End Points for Unicast Mode**

Starting with Cisco IOS XE Amsterdam Release 17.3.2, Cisco Catalyst 9000 Series switches and Cisco Catalyst 9800 Series WLCs introduce Layer 2 unicast service gateway solution. The mDNS endpoint continues to advertise or query services over Layer 2 mDNS. However, with the unicast mode settings enabled, the incoming mDNS IPv4 and IPv6 frames are handled uniquely. The unicast technique eliminates the mDNS flood challenges and provides a policy-based service query response to the requesting end points over a unicast MAC address. The following figure illustrates the functional difference between the new Layer 2 unicast (flood-free) and the traditional Layer 2 Multicast (flood) communication with wired and wireless end points.

#### **Figure 1: Layer 2 Unicast Mode End Points**

VLAN-A

L2 Multicast - mDNS Flood-n-Learn

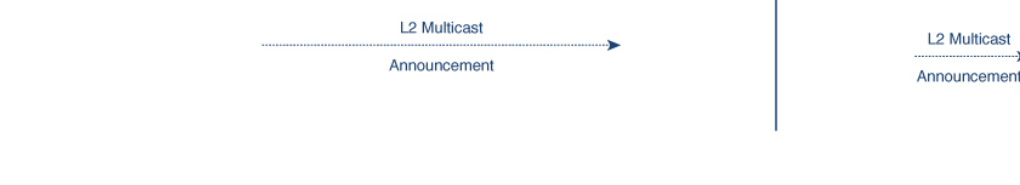

VLAN-A

### **Layer 2 Network for Unicast Mode**

The Layer 3 boundary for wired and wireless networks can reside in the distribution layer with Layer 2 connections extended over trunk ports to an access layer switch or WLC. The association of the nonpruned or common VLAN ID to the trunk ports extends the Layer 2 flood boundary across the network.

Starting with Cisco IOS XE Amsterdam Release 17.3.2, Cisco Catalyst 9000 Series switches and Cisco Catalyst 9800 Series WLCs introduce the Service Peer role to eliminate transmitting mDNS flood over trunk ports. The Service Peer establishes a unicast Layer 3 IPv4-based service-routing session with the distribution layer system in Service Discovery Gateway (SDG) role. The Service Peer establishes the session over the existing Layer 2 trunk ports without modifying any existing Layer 2 VLAN configuration. The new mDNS trust port between access layer and distribution layer uses the existing out-of-band management network to statefully discover and distribute services (based on policies) to replace traditional flood-n-learn methods from the Layer 2 network.

If the Layer 3 boundary in a LAN environment is at the access layer, then the SDG mode provides integrated Service Peer role. Further, the SDG mode needs only Wide Area Bonjour with Cisco DNA Center for service-routing in a Layer 3 IP network.

The following figure illustrates a Layer 2 Network with the unicast mode and a traditional Layer 2 network with mDNS flood:

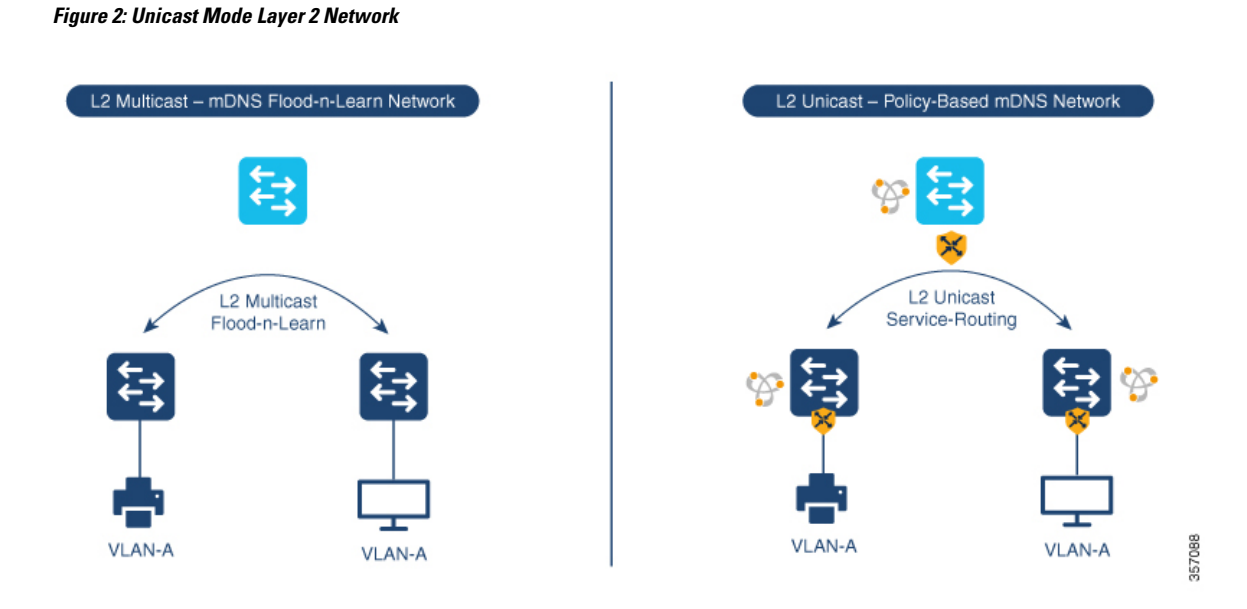

### **Default mDNS Service Configurations**

Starting with Cisco IOS XE Bengaluru 17.6.1, an intuitive approach to configuring mDNS services, known as the default mDNS service configuration, is introduced. The default service configuration contains a default service policy that creates a service list with default service-types that is automatically enforced in the ingress or egress direction. The following figure illustrates the default mDNS service configurations:

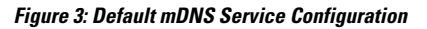

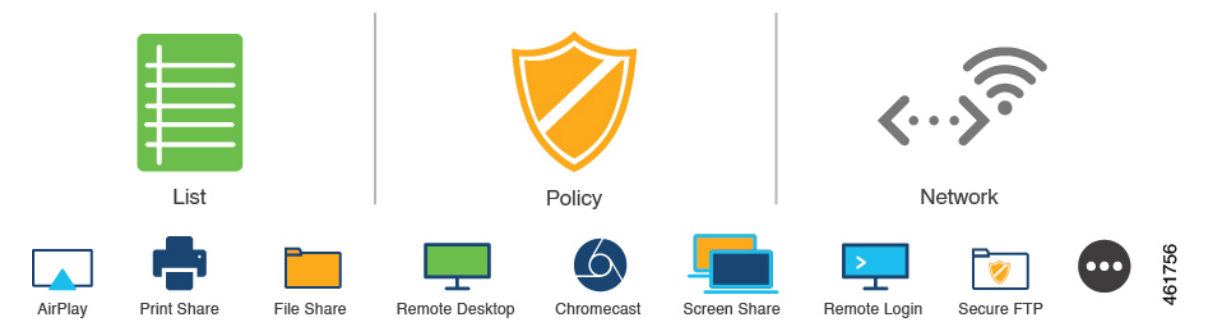

The default mDNS service configurations accelerates solution adoption, increases user productivity, and reduces operation overhead. Additionally you can define a custom policy and define a service list with custom-defined service types and enforce it in the ingress or egress direction.

## **HSRP-Aware mDNS Service-Routing**

Starting from Cisco IOS XE Bengaluru 17.6.1, Hot Standby Router Protocol-aware (HSRP-aware) mDNS Service-Routing is supported between Service Peers and SDG agents in a multilayer network. During a changeover, that is when the primary SDG agent fails and the secondary SDG agent becomes the new primary, the service-routing session between the Service Peer and the SDG agent remains uninterrupted. The new primary SDG agent establishes a session with the Service Peer and cache information is resynced.

mDNS Service-Routing is performed over the management VLAN between the Service Peer and the SDG Agent. The HSRPvirtual IPaddress of the management VLAN is enabled on theSDG agent using the **standby** *group\_number ip ip\_address* command. The HSRP virtual IP address needs to configured on the Service Peer as the IP address of the SDG agent.

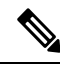

Ш

**Note** The HSRP virtual IP address must be reachable and in active state during a changeover.

The following figure illustrated a wired and wireless network that supports HSRP-aware mDNS Service-Routing:

#### **Figure 4: HSRP-Aware mDNS Service-Routing on <sup>a</sup> Wired and Wireless Network**

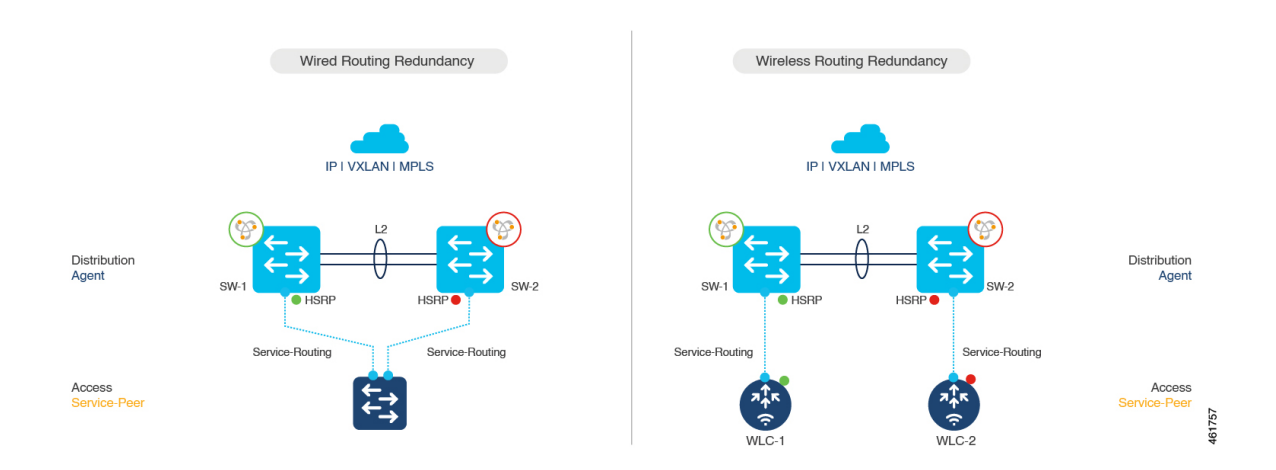

### **mDNS Service-Gateway SSO Support**

Starting from Cisco IOS XE Bengaluru 17.6.1, mDNS Stateful Switchover (SSO) is supported on network devices configured in Service Peer role and SDG agent role. In SSO-enabled devices, one device is selected as an active device and the other as a standby device. The cache information learnt by the active device is synced with the standby device. When the active device fails, the standby device becomes the new active device and continues the mDNS service discovery process.

**Figure 5: mDNS Service-Gateway SSO**

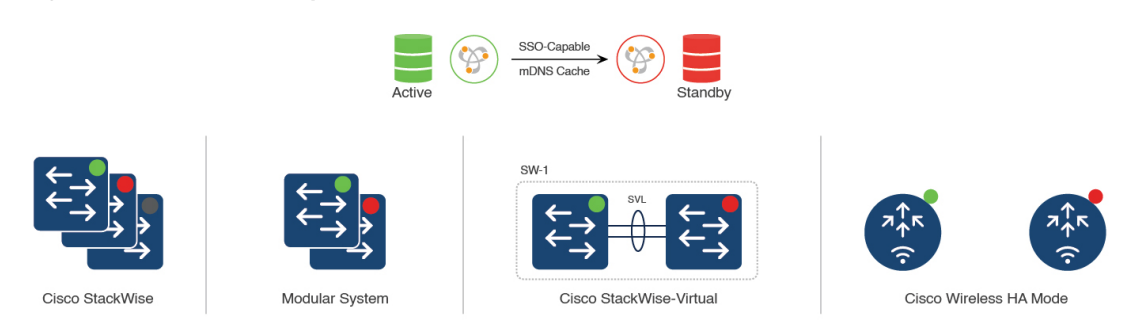

61758

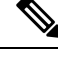

Use the **show mdns-sd summary** command to check whether SSO is in active or disabled state. **Note**

mDNS service-gateway SSO is supported on Cisco Catalyst 9500 Series Switches configured with Cisco StackWise Virtual.

# <span id="page-5-0"></span>**How to Configure Local Area Bonjour Unicast Mode for LAN Networks**

This section shows how to configure the first-hop Layer 2 LAN access switch in Service Peer mode, to enable mDNS gateway function with policies, and to enable peering with upstream Layer 3 gateway in SDG Agent mode. The procedure also applies to the first-hop Layer 3 LAN access switch and the first-hop Layer 3 gateway switch in SDG Agent mode.

### **Configuring mDNS Gateway Mode**

To configure mDNS gateway mode, perform the following steps:

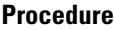

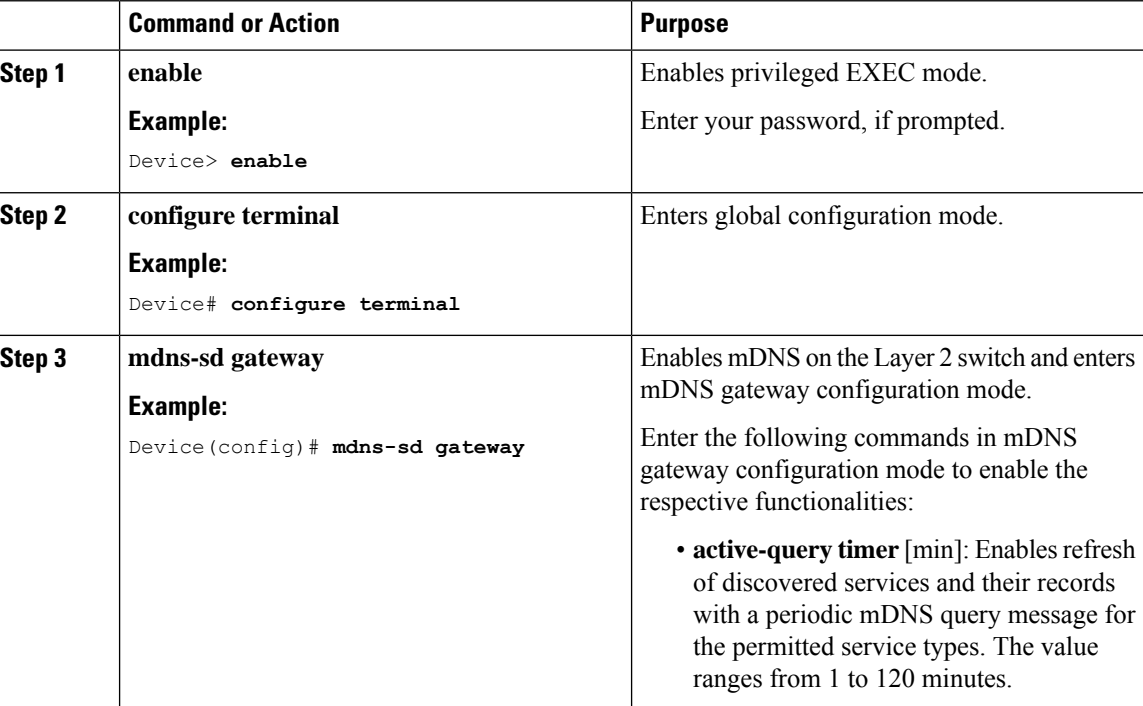

 $\mathbf l$ 

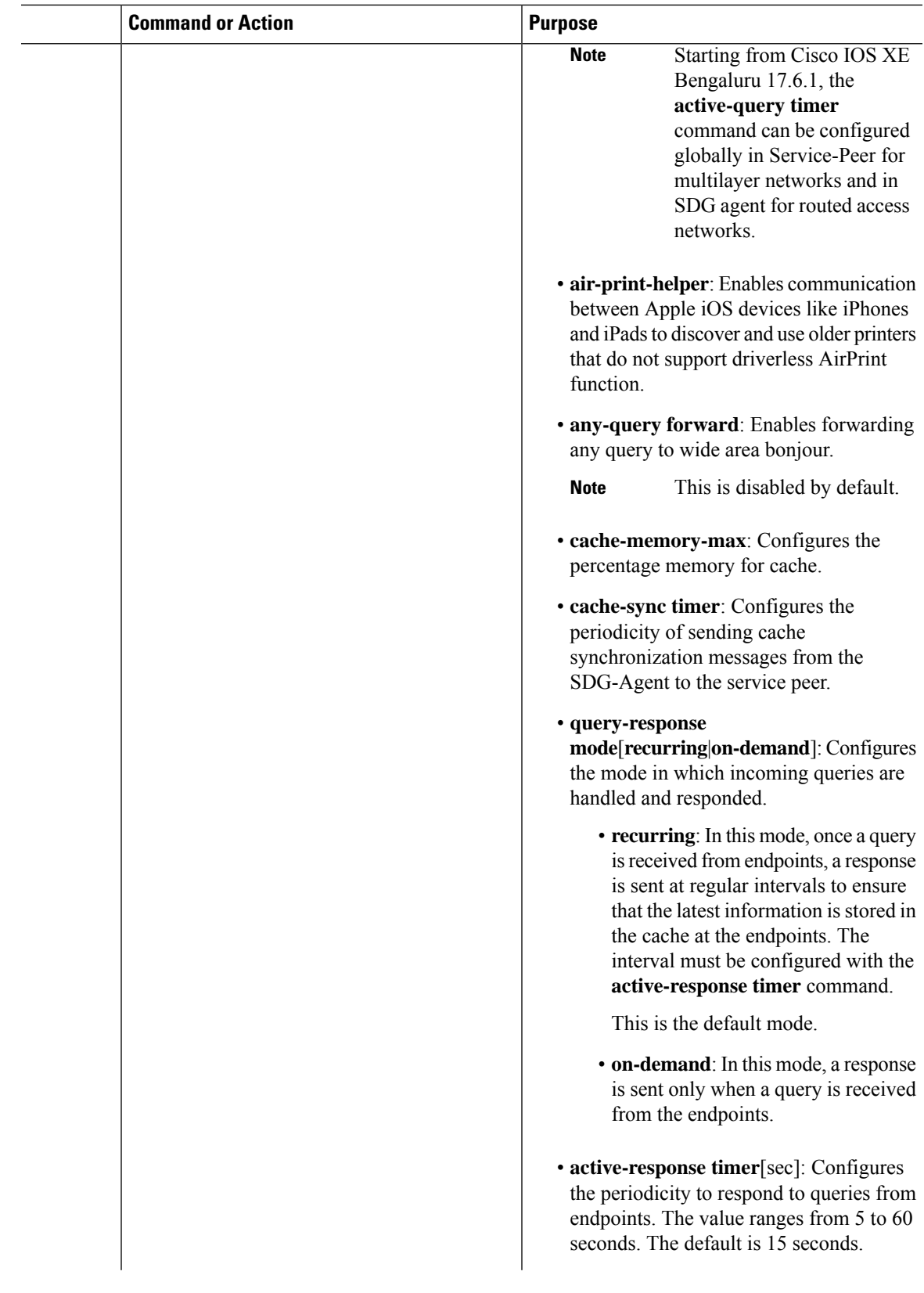

I

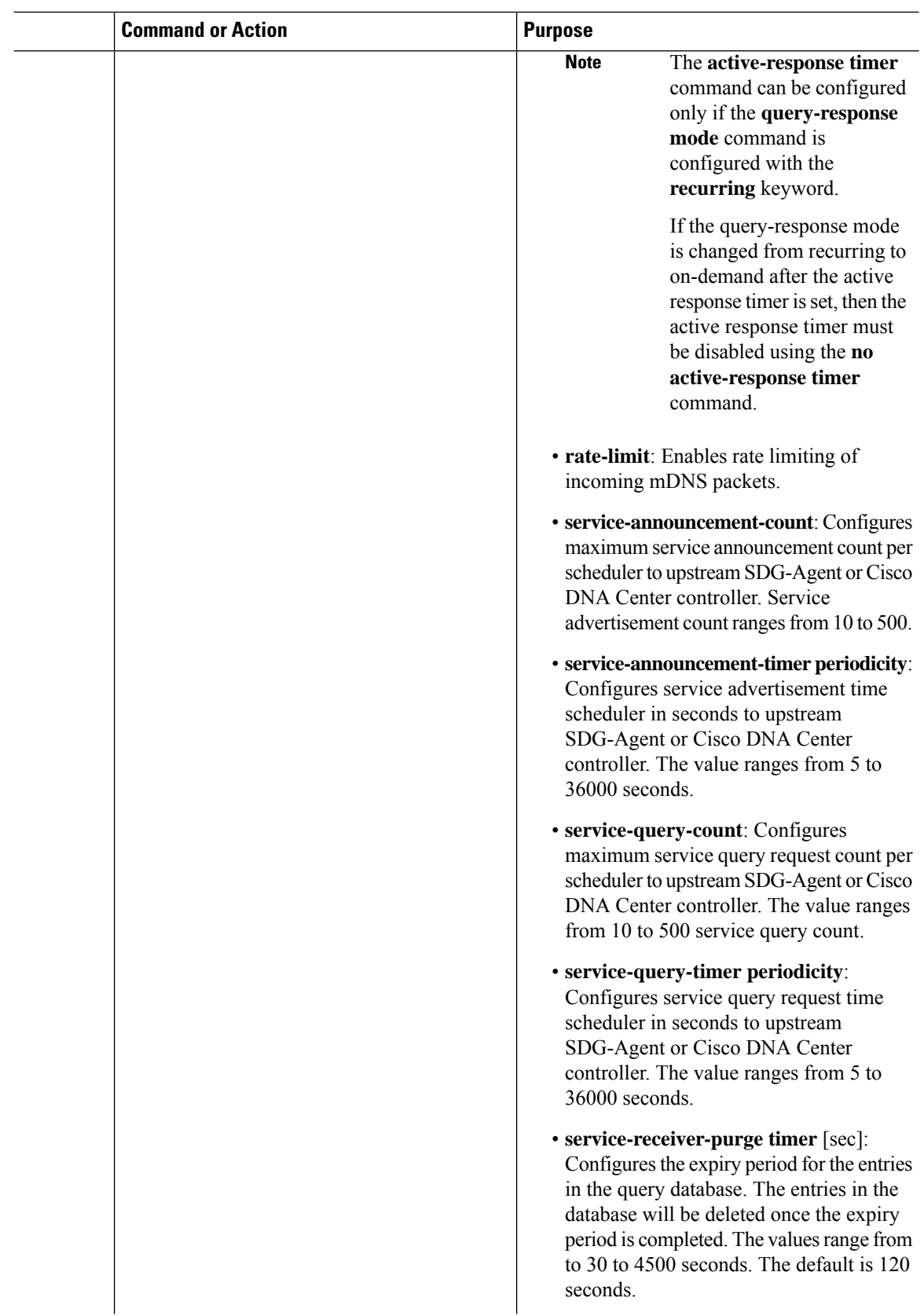

 $\mathbf l$ 

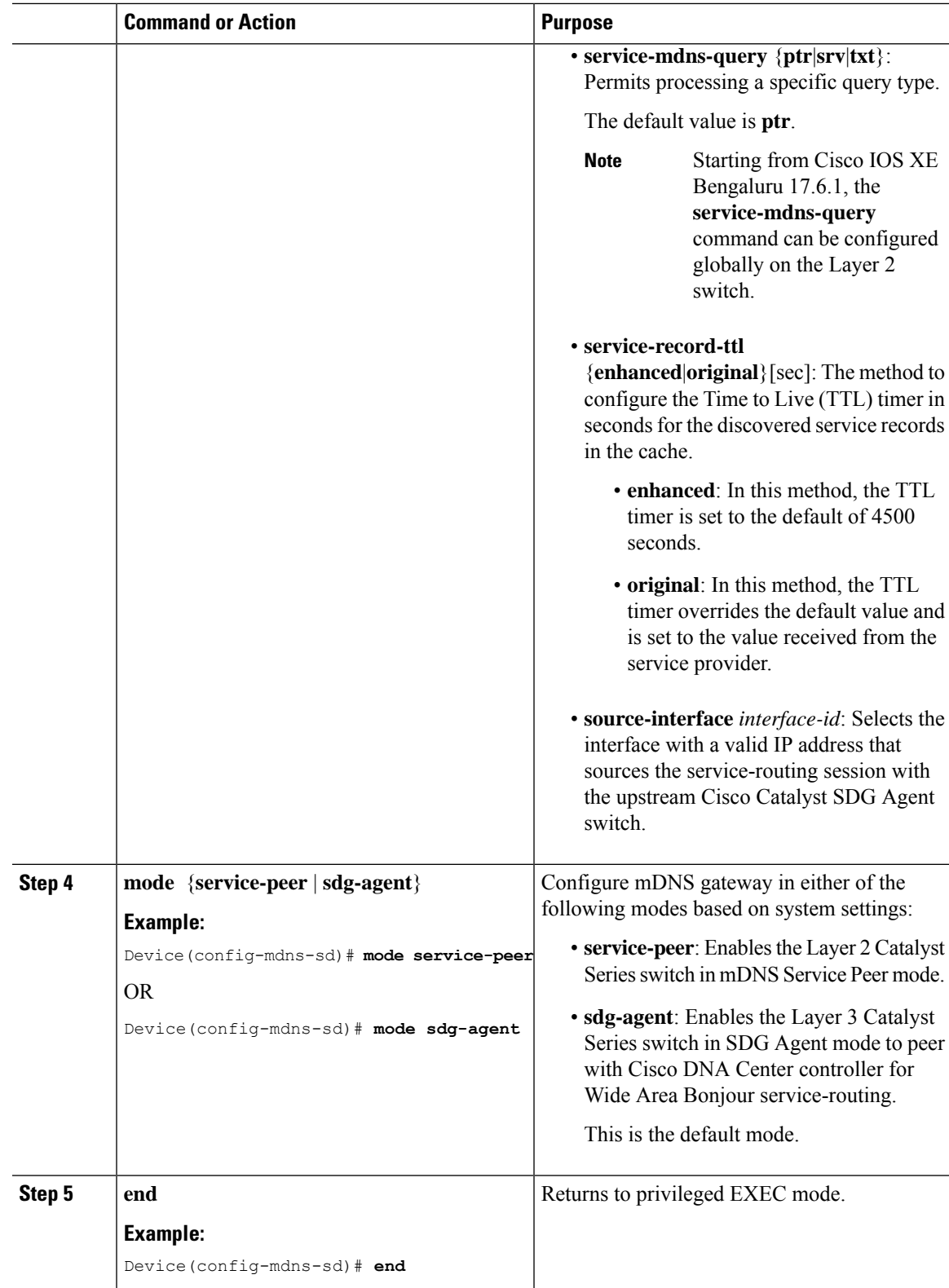

## <span id="page-9-0"></span>**Configuring mDNS Service Policy**

The mDNS service policy creates a service list that permits built-in or user-defined custom service-types. It then associates the service-list to a service-policy to enforce it in ingress or egress direction. It then applies the service-policy to the new VLAN configuration mode. This configuration remains the same on a Cisco Catalyst Series switch in both Service Peer and SDG Agent mode.

To configure an mDNS service policy and apply it on a target VLAN in Service Peer mode, perform the following steps:

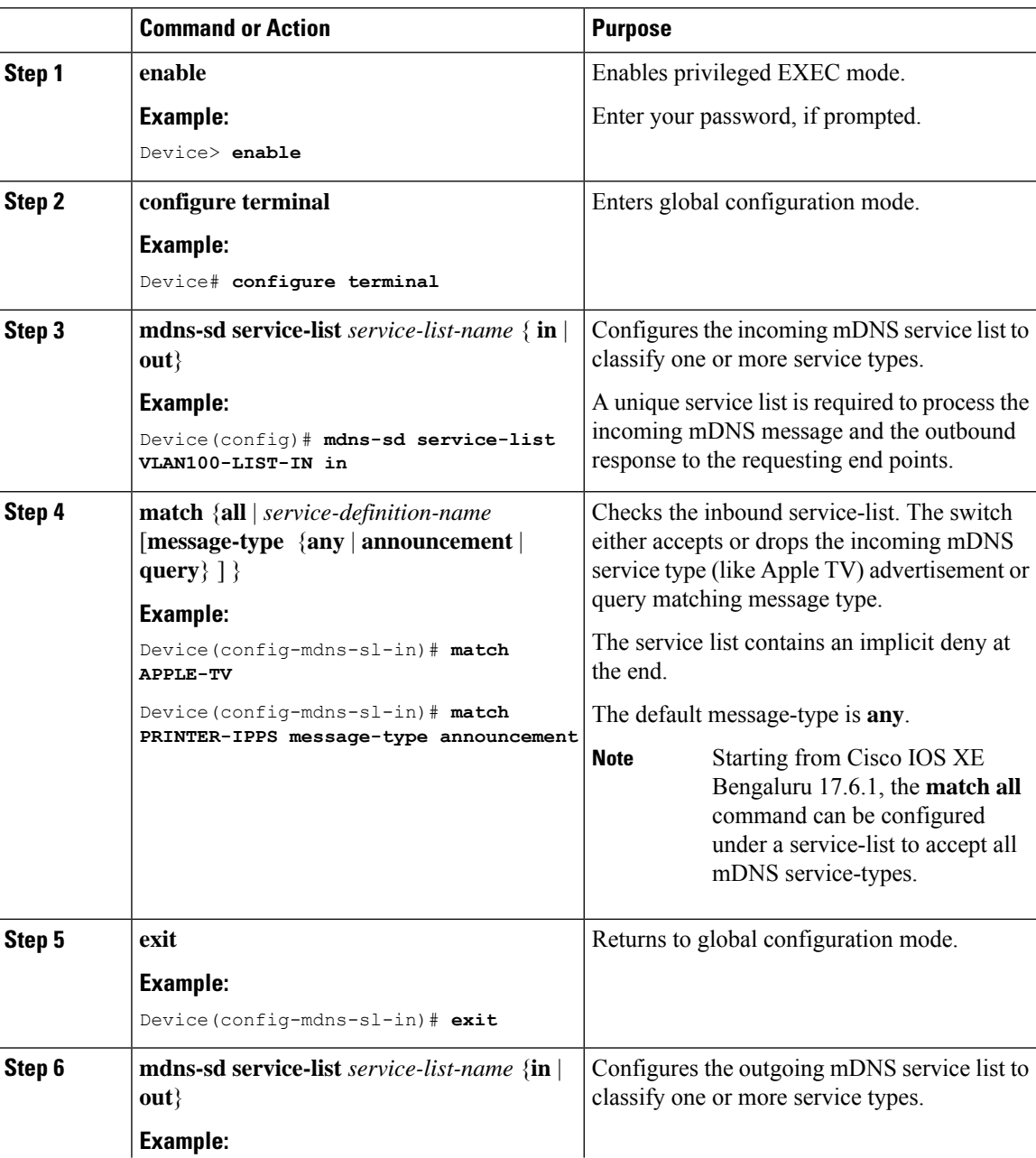

 $\mathbf l$ 

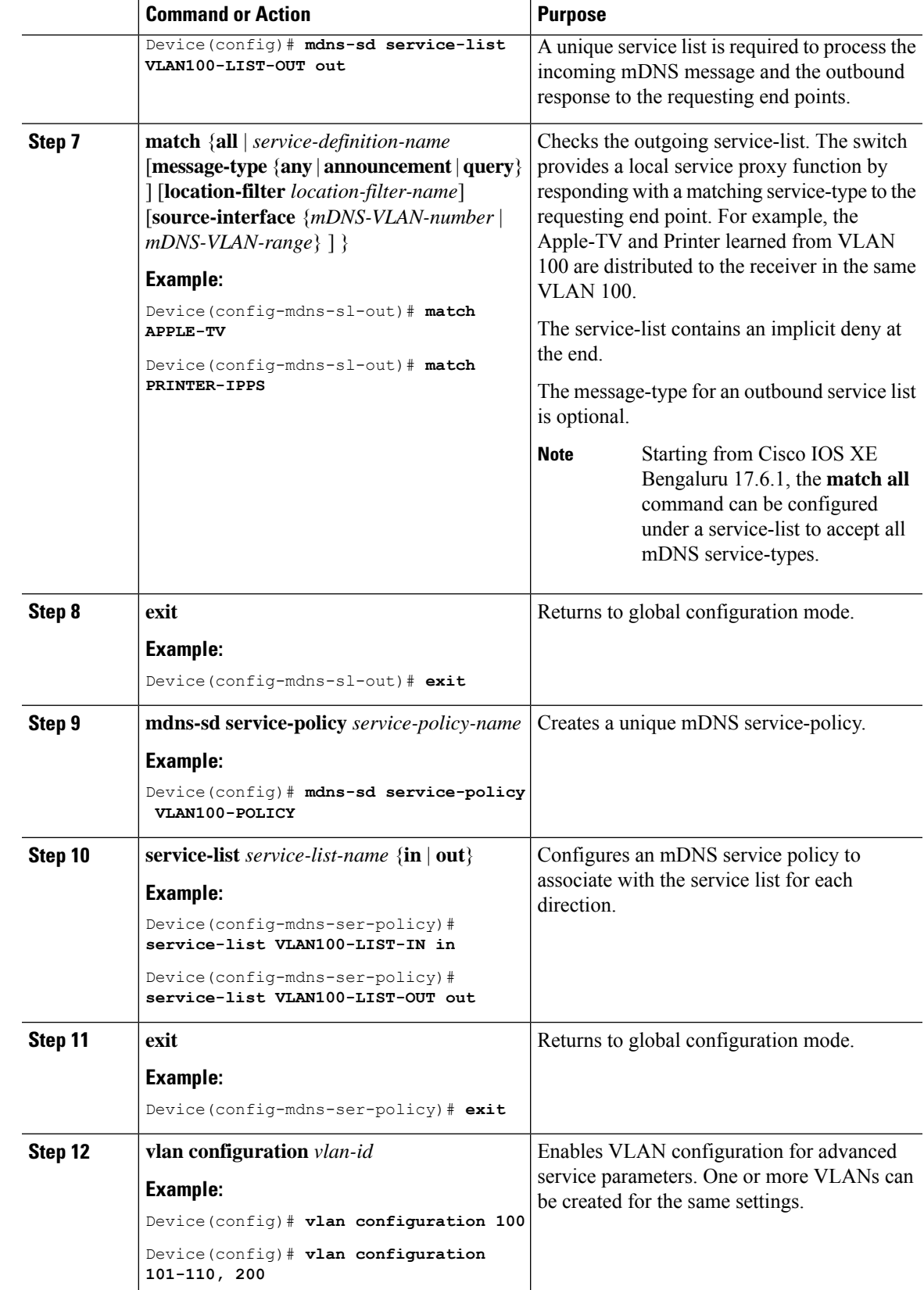

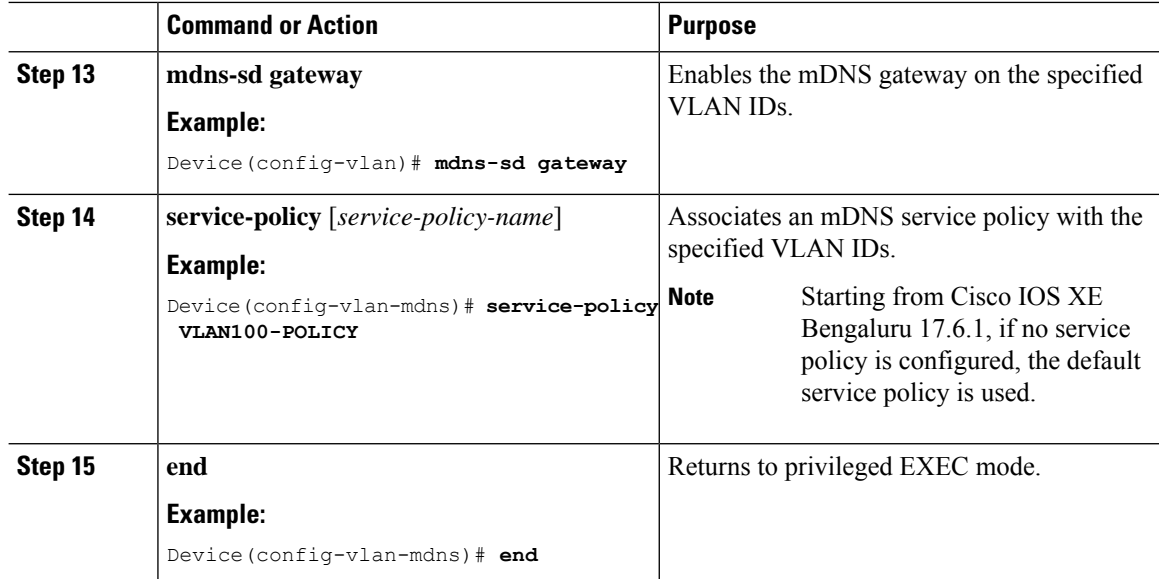

## **(Optional) Configuring mDNS Location-Group on Service Peer**

A Cisco Catalyst Series switch in service-peer mode provides granular mDNS service-routing based by assigning Location-Group ID tags to its Wired LAN Ports. You can expand policy capabilities with inclusion of matching Location-Group ID tag to discover and distribute mDNS services. You can design and build Location-Group tag based dynamic mDNS service boundaries at micro-segmented service-zones on each floor.

To enable mDNS location-group on service peer, perform the following steps:

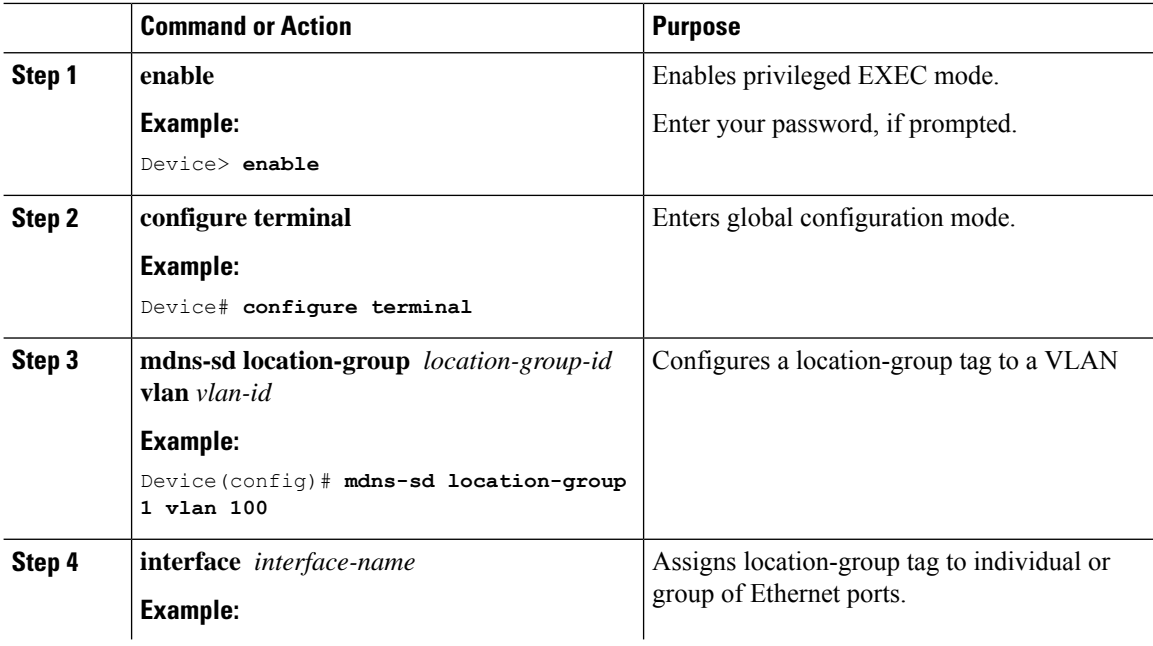

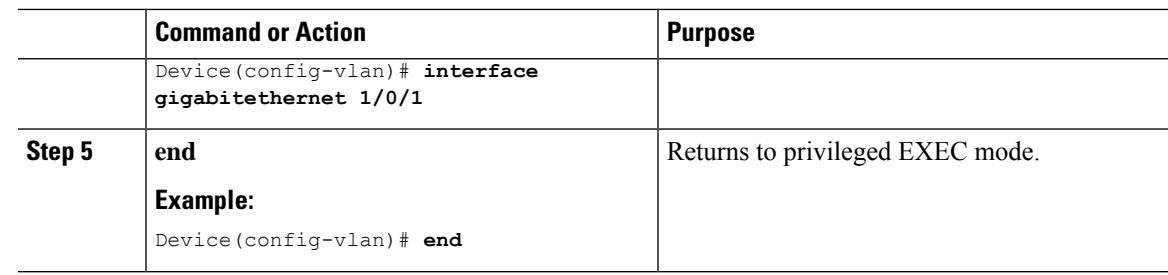

## **Configuring mDNS Location-Filter**

A Cisco Catalyst Series switch in Unicast network mode provides, by default, a local service proxy between the mDNS service provider and the receiver connected in the same Layer 2 VLAN. Also, you can configure the mDNS location filter to allow service discovery and distribution between locally configured VLAN IDs. The configuration remains the same for both Service Peer and SDG Agent modes.

To enable the local service proxy on the switch to discover mDNS services between local VLANs, perform the following steps:

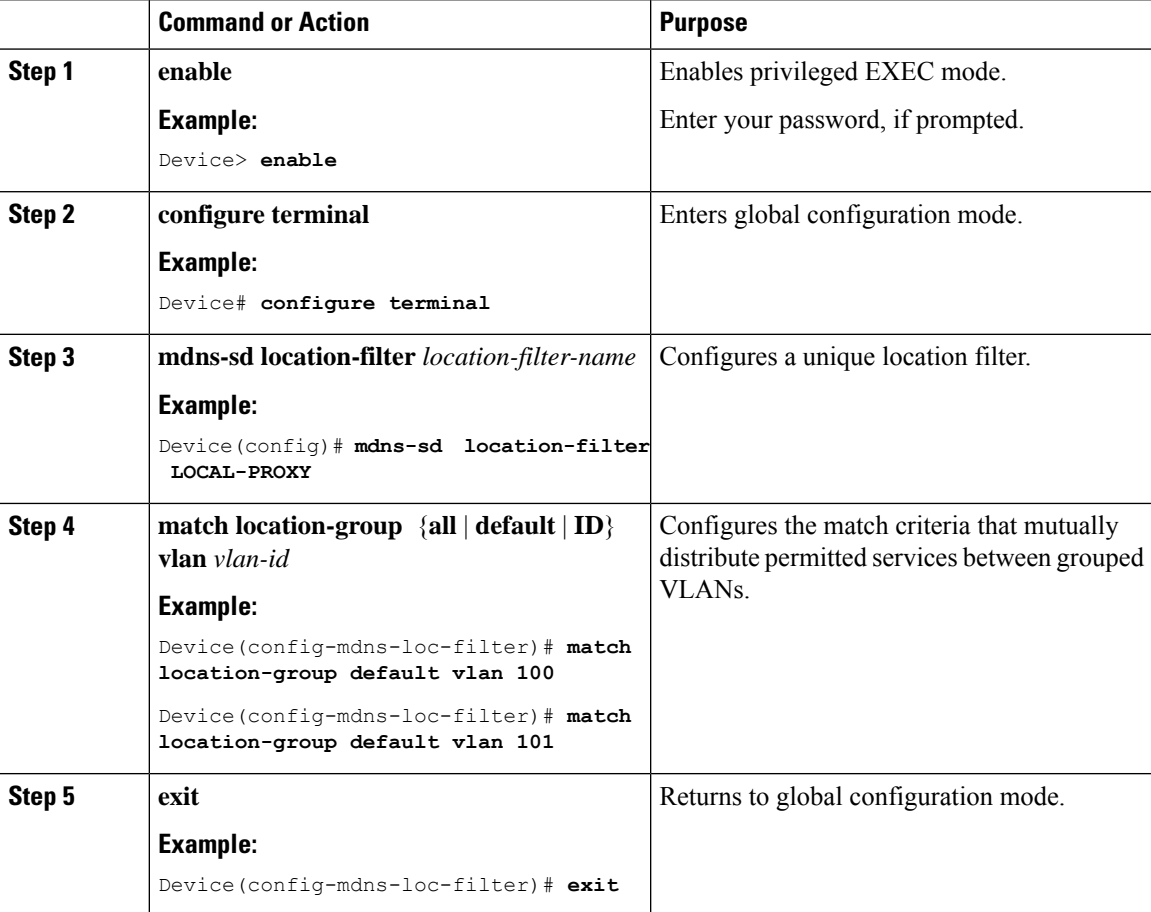

I

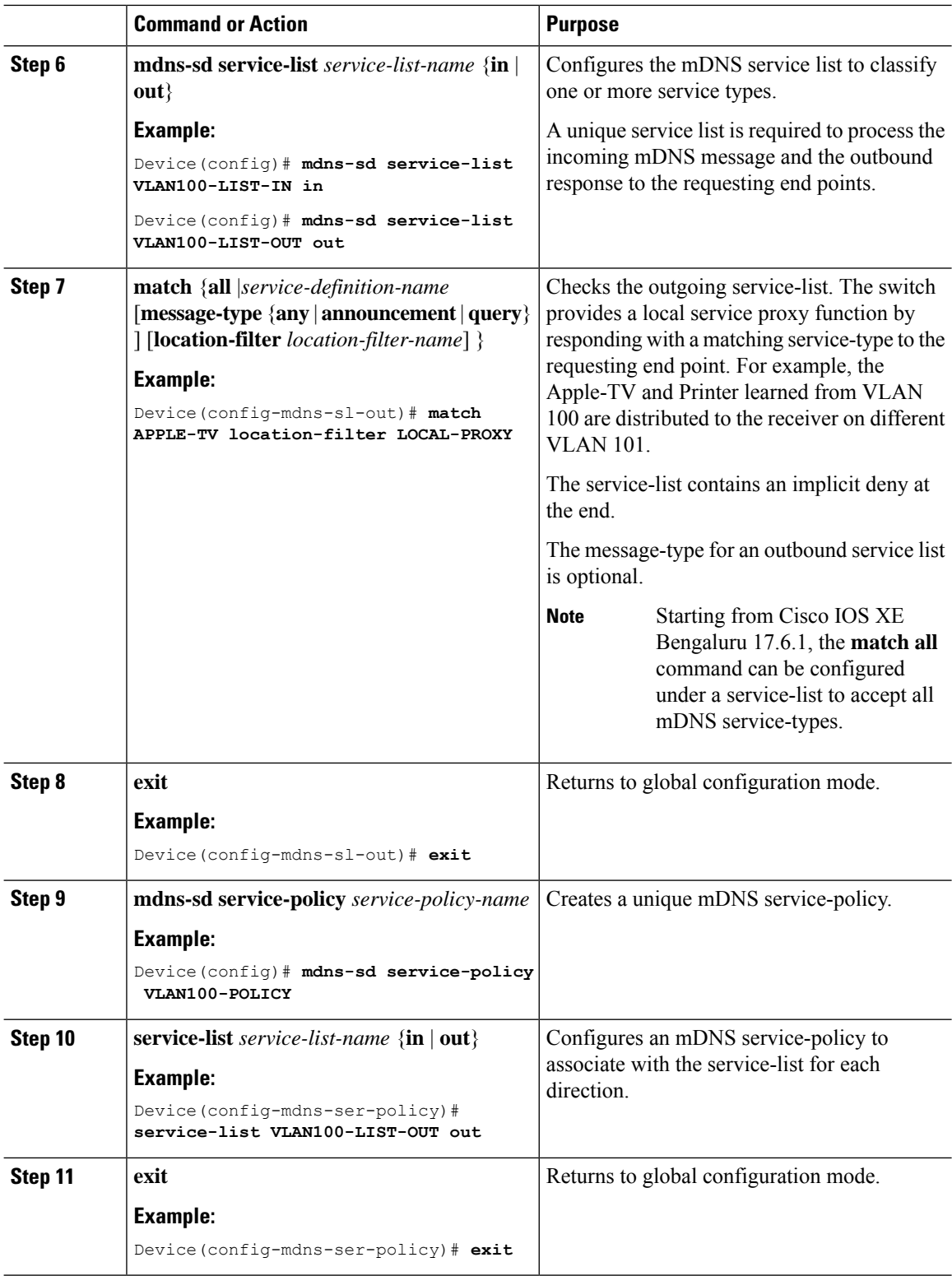

i.

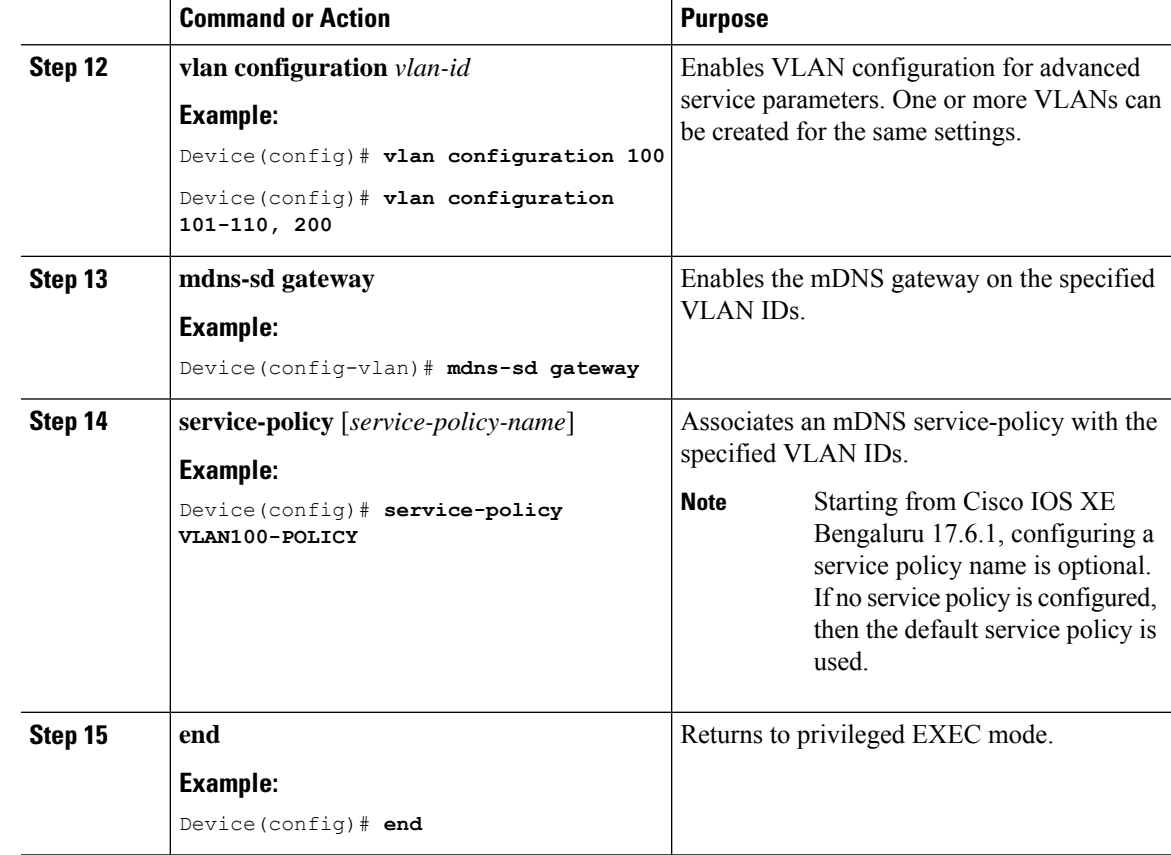

## **(Optional) Configuring Custom Service Definition**

Cisco IOS XE supports various built-in mDNS service definition types that map the key mDNS PTR records to user-friendly names. For example, a built-in Apple-TV service type is associated with airplay. tcp.local and raop. tcp.local PTR records to successfully enable the service in the network. You can create custom service-definitions with matching mDNS PTR records to enable mDNS service-routing in the network.

To create a custom service definition, associate it with the service list and discover mDNS services between local VLANs, perform the following steps:

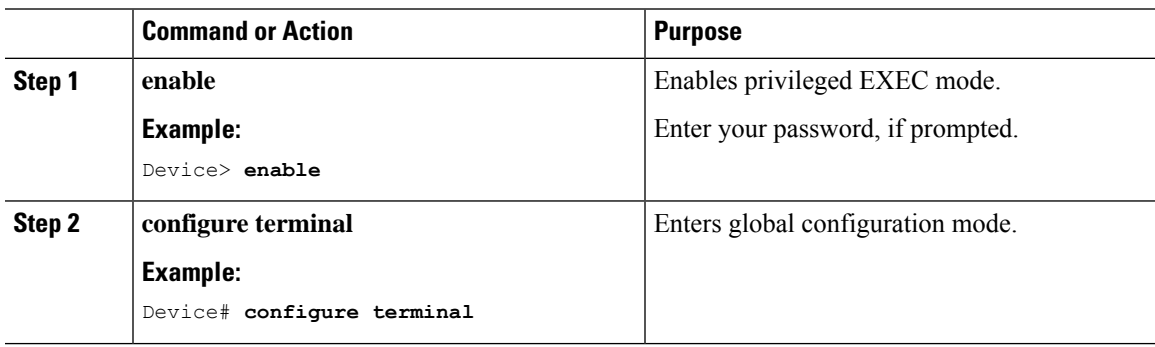

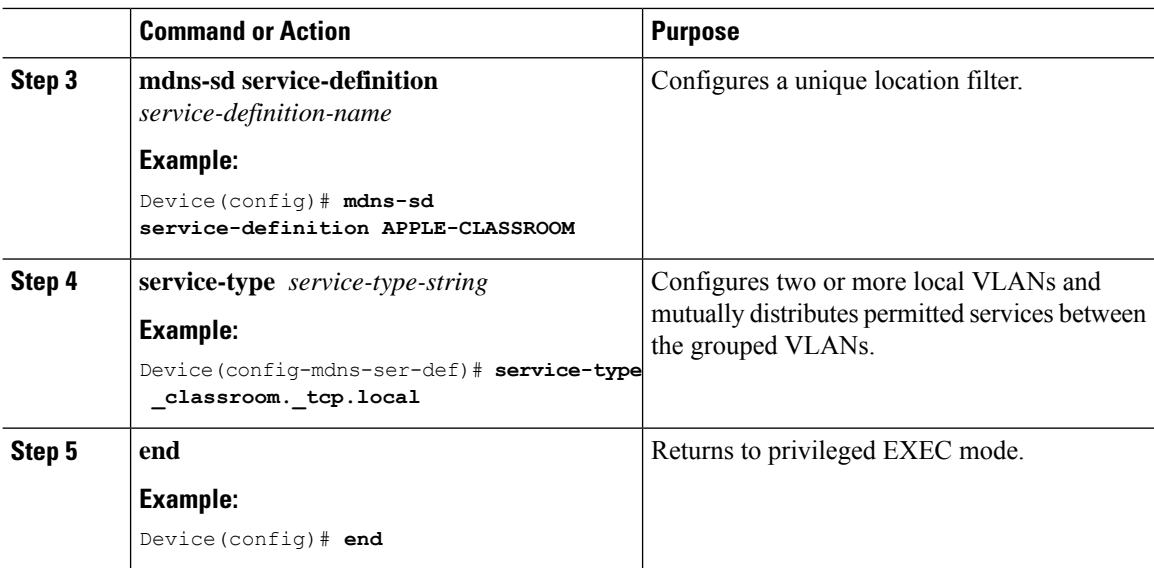

### **Configuring Service-Routing on Service Peer**

The Layer 2 Cisco Catalyst switch in service-peer mode builds service-routing with an upstream distribution-layer switch in SDG Agent mode. To build service-routing the Layer 2 Cisco Catalyst switch requires at least one interface with valid IP address to reach upstream SDG Agent Catalyst switch. The switch management port is unsupported.

To enable service routing on a Cisco Catalyst Series switch in service-peer mode and configure mDNS trust interface settings, perform the following steps:

#### **Before you begin**

The **mdns-sd trust** command must be enabled on the interface that is configured between the Service Peer and SDG agent.

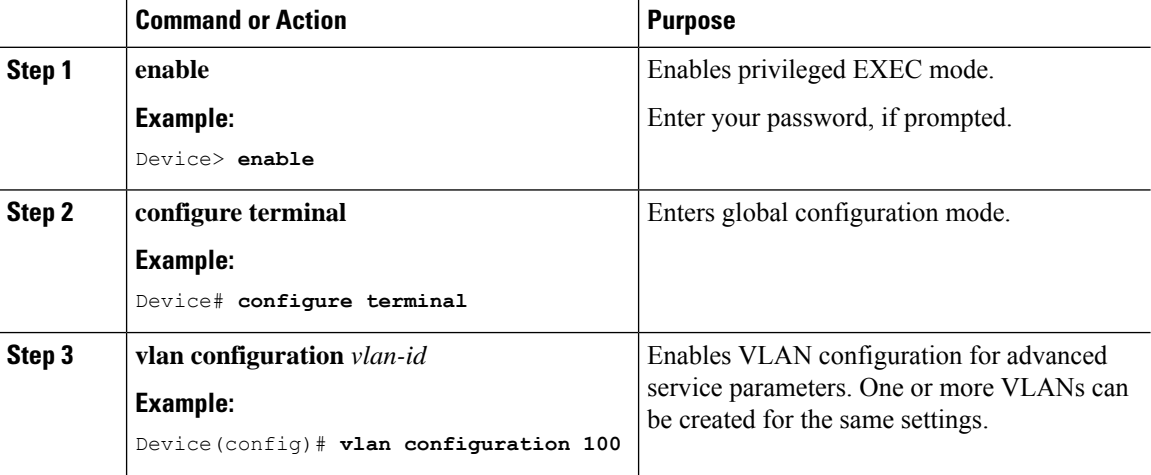

 $\mathbf l$ 

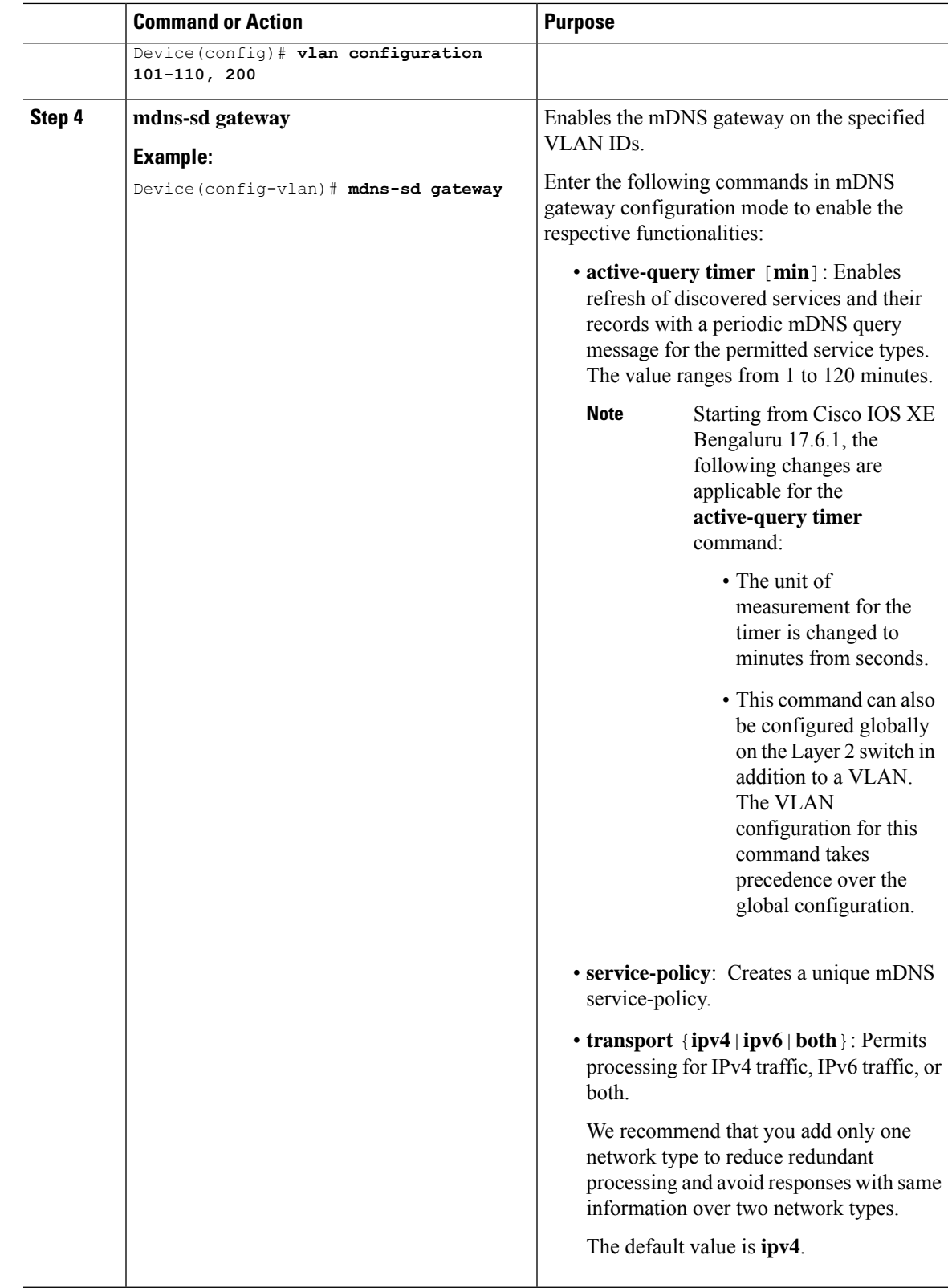

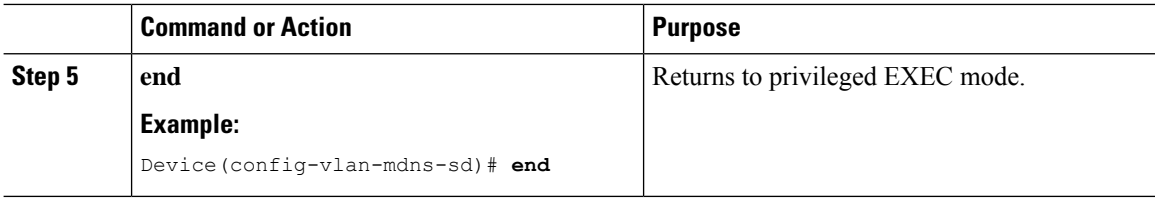

## **Configuring Service-Routing on Service Discovery Gateway**

Cisco Catalyst 9000 Series switches at the distribution layer support SDG Agent mode. SDG Agent mode enables the unicast mode of Bonjour service-routing with downstream Layer 2 access layer Ethernet switches and Cisco Catalyst 9800 Series WLCs.

To enable policy-based service discovery and distribution between locally paired service peers network devices, perform the following steps:

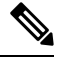

**Note** Configure the mDNS service policy as described in [Configuring](#page-9-0) mDNS Service Policy, on page 10.

#### **Before you begin**

The **mdns-sd trust** command must be enabled on the interface configured between the Service Peer and SDG agent.

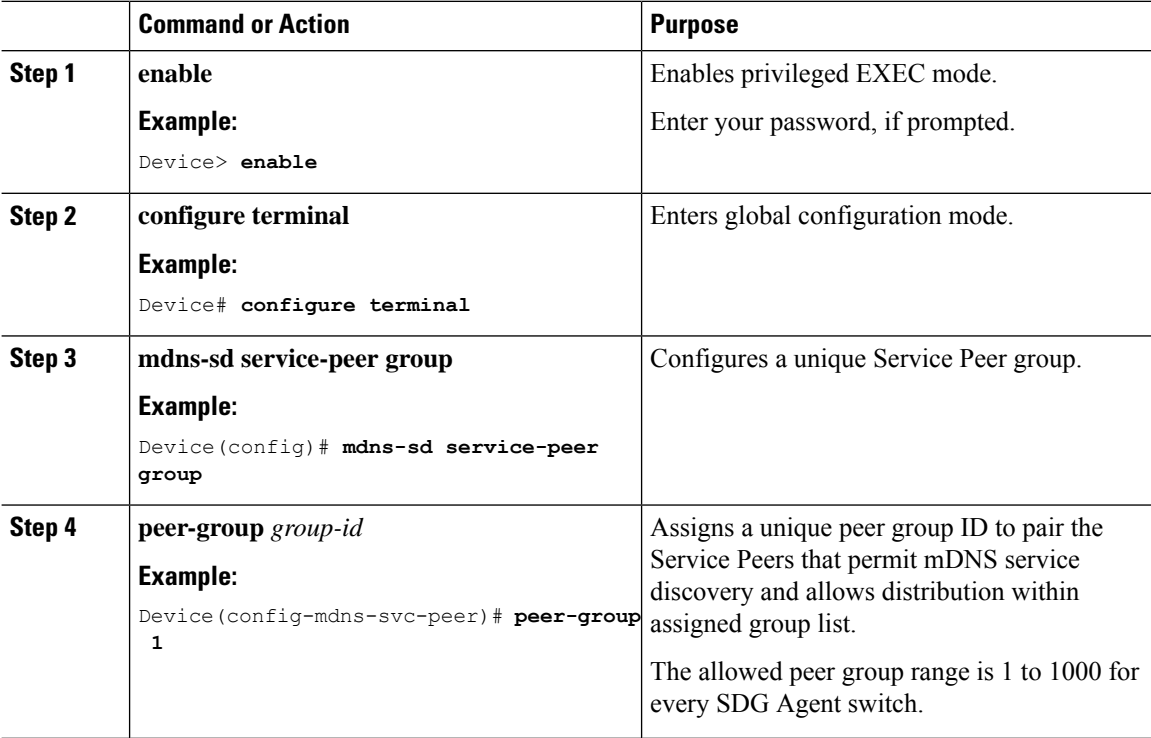

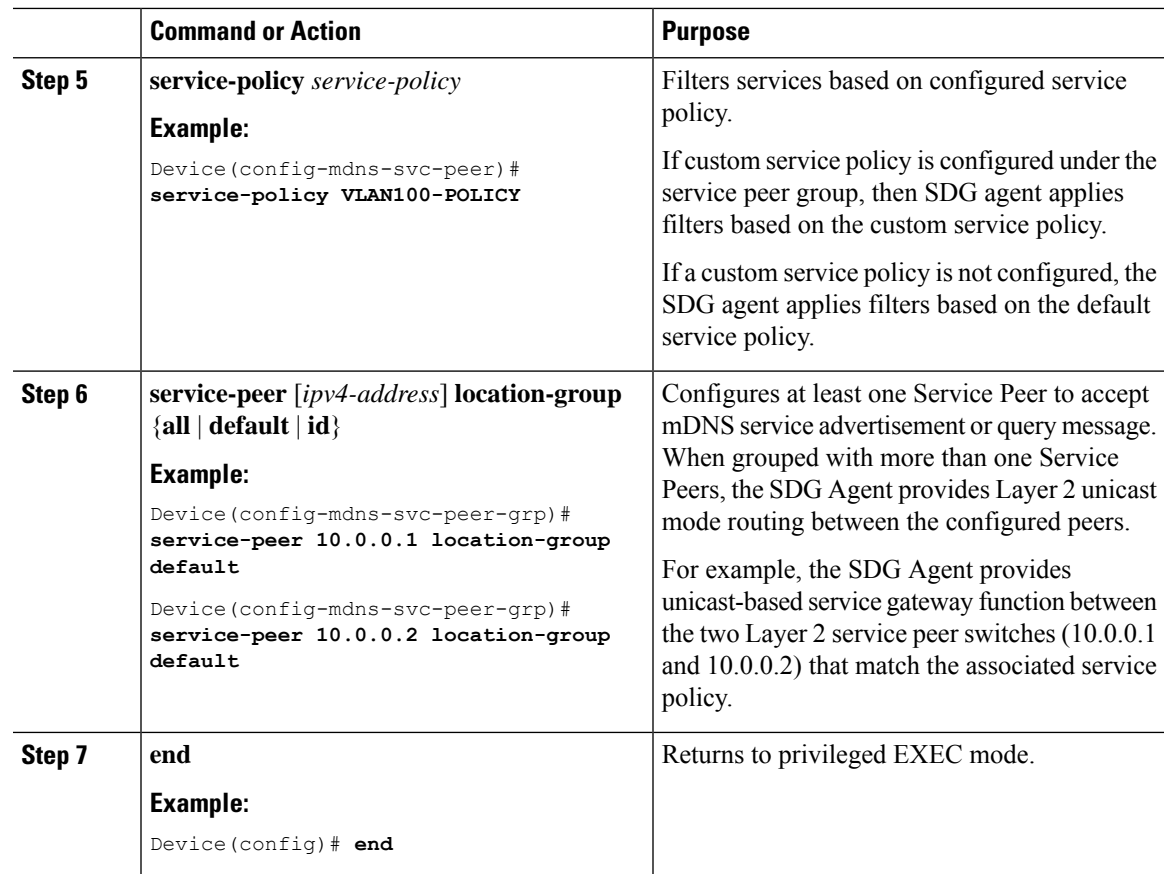

## **(Optional) Configuring HSRP-aware mDNS Service-Routing Support on SDG Agent**

To configure HSRP-aware mDNS Service-Routing support on SDG agent, perform the following steps:

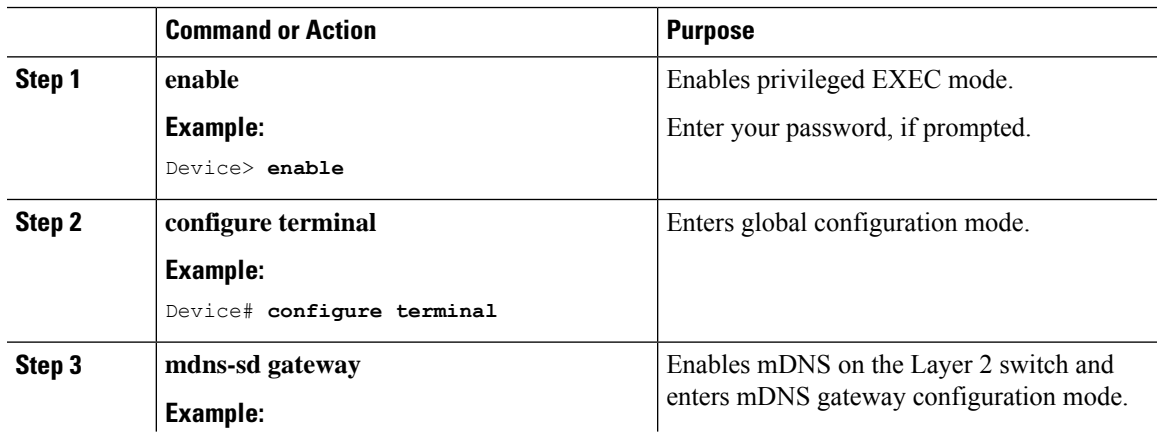

I

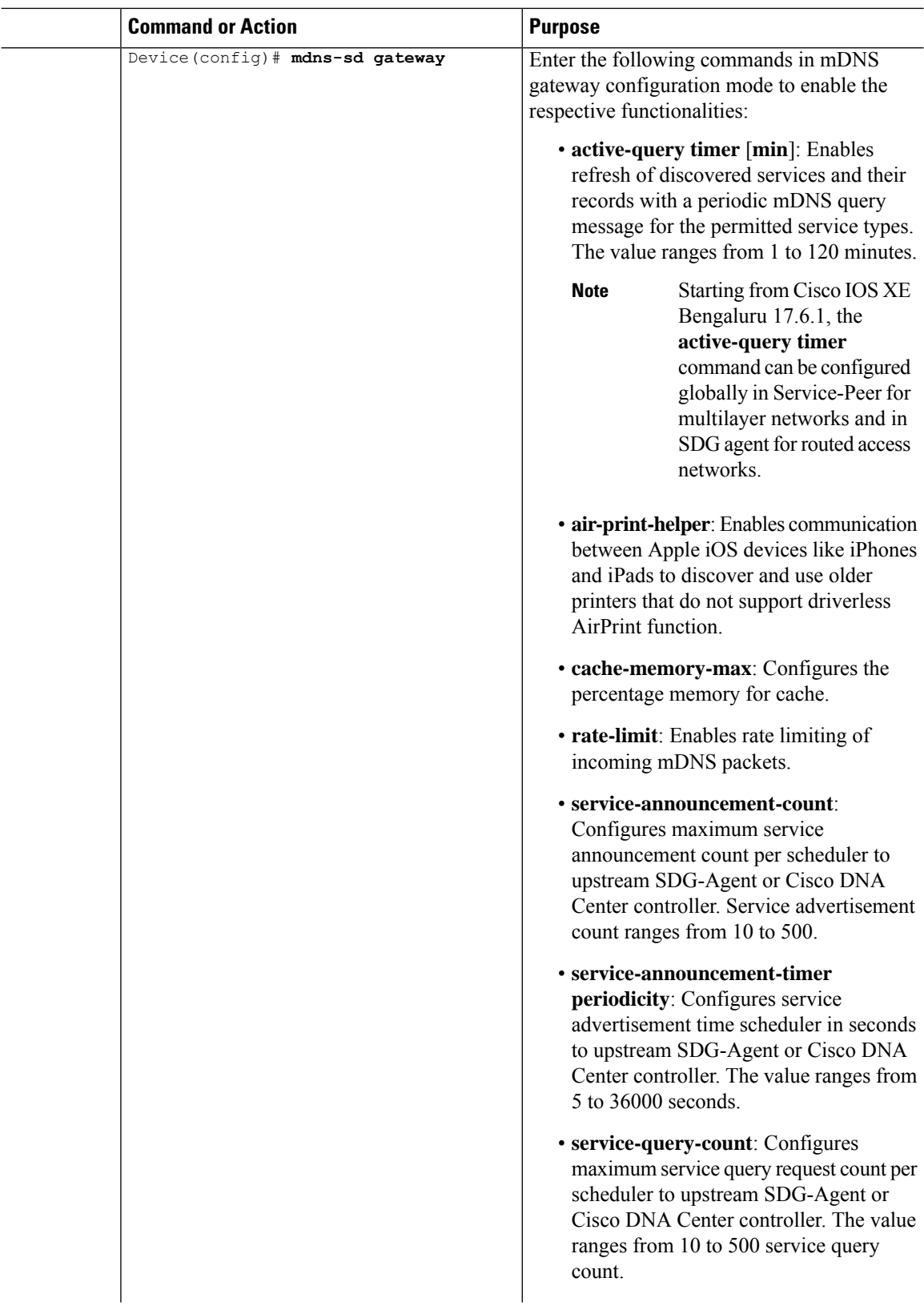

 $\mathbf l$ 

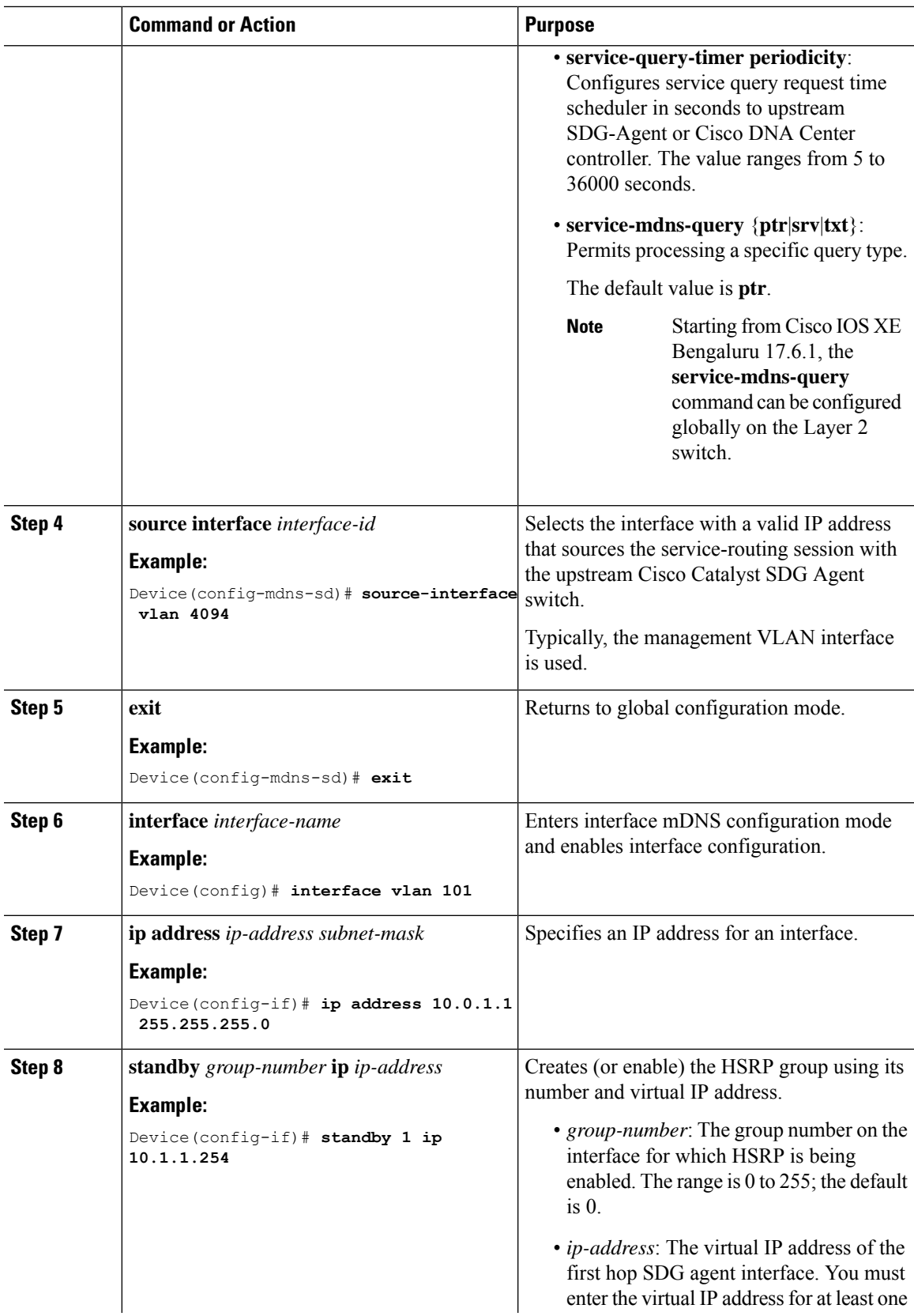

 $\mathbf I$ 

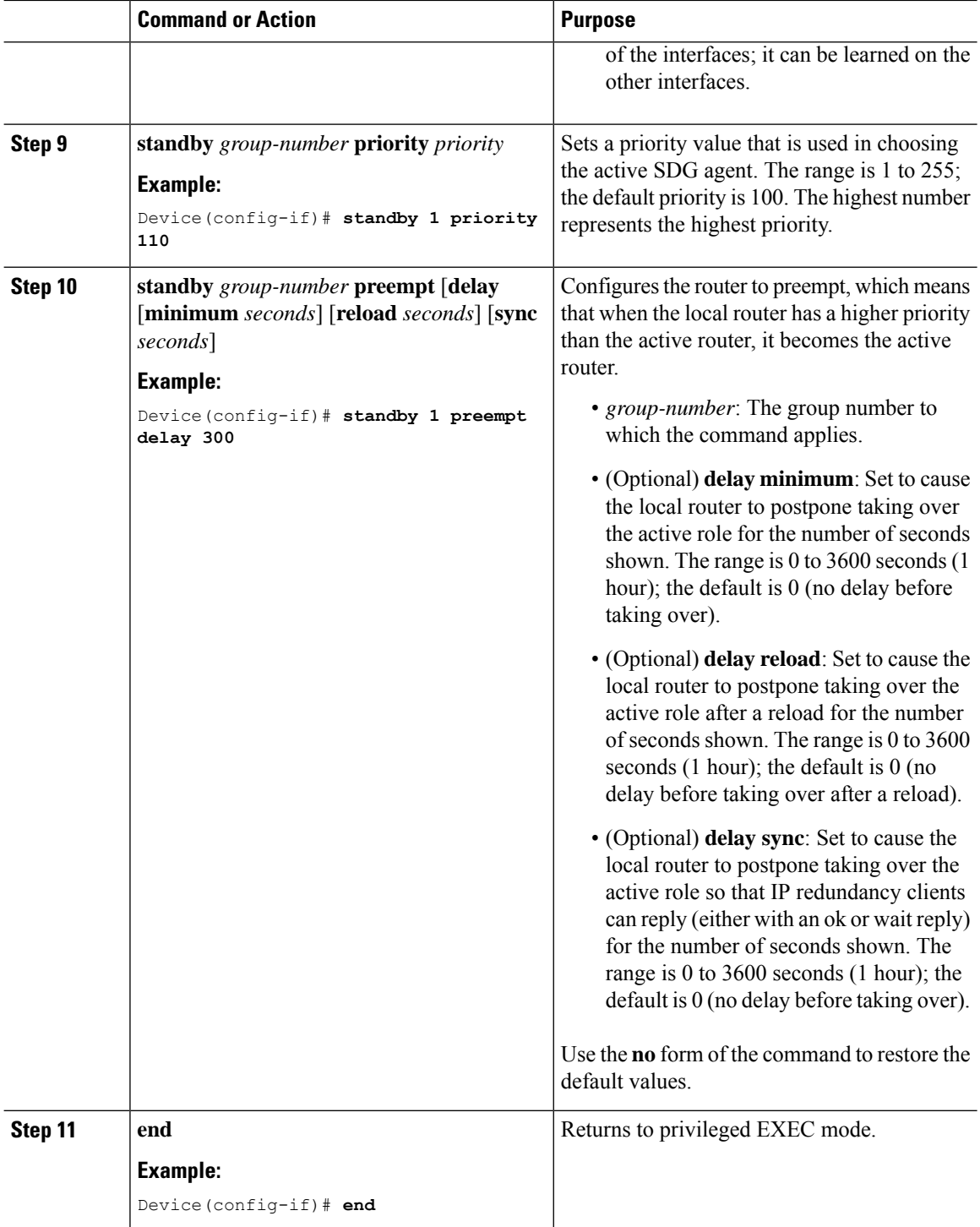

i.

## <span id="page-22-0"></span>**Verifying LocalAreaBonjourinUnicast Mode for LANNetworks**

This section provides information about verifying Local Area Bonjour in unicast mode for both Service Peer and SDG Agent modes.

## <span id="page-22-1"></span>**Verifying a Service Peer Catalyst Switch in Local Area Bonjour Domain**

The following **show** commands are used to verify the various Local Area Bonjour domain mDNS service configuration parameters, cache records, statistics, and other information on a Cisco Catalyst Series switch configured in Service Peer mode.

| <b>Command</b>                                                                                     | <b>Purpose</b>                                                                                                    |
|----------------------------------------------------------------------------------------------------|----------------------------------------------------------------------------------------------------|
| show mdns-sd cache {all   interface   invalid   mac<br>name   service-peer   static   type   vlan} | Displays the available mDNS cache records that<br>support multiple variables and provides granular<br>source details. The following variables are available:                                                                |
|                                                                                                    | · all: Displays all available cache records that are<br>discovered from multiple source connections of<br>a system.                                                                                                    |
|                                                                                                    | • interface: Displays the available cache records<br>that are discovered from specified Layer 3<br>interface.                                                                                                    |
|                                                                                                    | • invalid: Displays invalid service instances in the<br>cache records. A service instance is invalid if<br>one or more related mDNS record type (TXT,<br>SRV, A, or AAAA) in the service instance is<br>missing or expired. |
|                                                                                                    | • mac: Displays the available cache records that<br>are discovered from the specified MAC address.                                                                                                    |
|                                                                                                    | • name: Displays the available cache records based<br>on the name of the service provider announced.                                                                                                    |
|                                                                                                    | • service-peer: Displays available cache records<br>discovered from the specified Layer 2 Service<br>Peer.                                                                                                    |
|                                                                                                    | • static: Displays the locally configured static<br>mDNS cache entries.                                                                                                    |
|                                                                                                    | • type: Displays the available cache records based<br>on the specific mDNS record type (PTR, SRV,<br>TXT, A, or AAAA).                                                                                                    |
|                                                                                                    | • vlan: Displays the available cache records that<br>are discovered from the specified Layer 2 VLAN<br>ID in unicast mode.                                                                                                  |

**Table 1: Commands to Verify <sup>a</sup> Service Peer Catalyst Switch in Local Area Bonjour Domain**

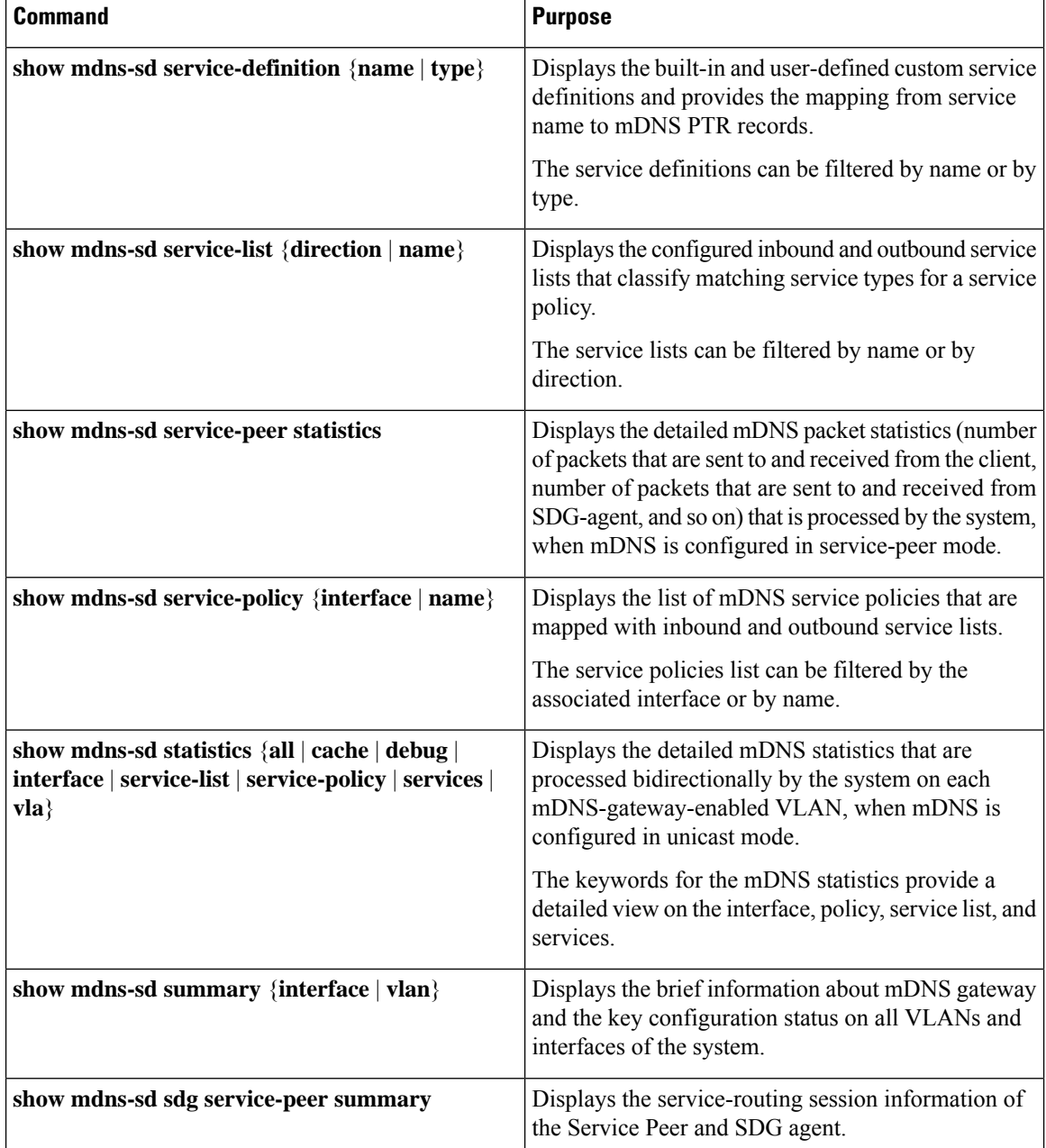

## **Verifying a Service Discovery Gateway Agent Catalyst Switch in Local Area Bonjour Domain**

See [Verifying](#page-22-1) a Service Peer Catalyst Switch in Local Area Bonjour Domain, on page 23 for the complete list of **show** commands that are used to verify the various Local Area Bonjour domain mDNS service configuration parameters, cache records, statistics, and other information on a Cisco Catalyst Series switch configured in SDG Agent mode.

# <span id="page-24-0"></span>**Additional References for Local Area Bonjour in Unicast Mode for LAN Networks**

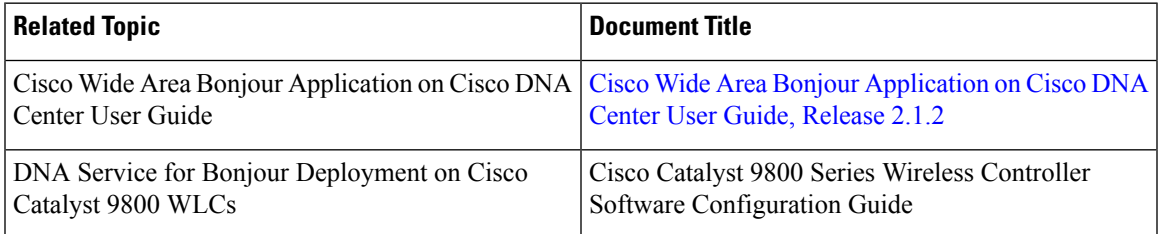

I